## **DE LA VERSION 1.9 A LA 2.3 MIGRATION DE MOODLE**

Retour d'expérience et choix techniques

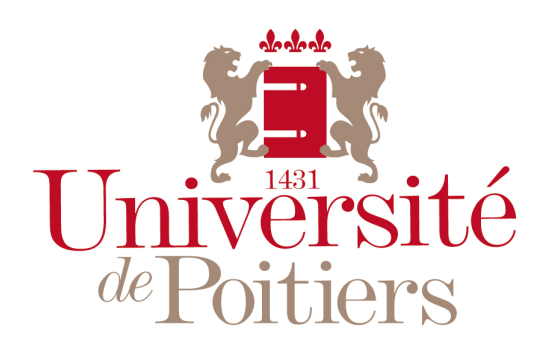

Jacques KLINGER Caroline TARTARY

"Des savoirs & des talents"

#### **MOODLE** A L'UNIVERSITE DE POITIERS

#### Une démonstration vaut mieux qu'un long discours…

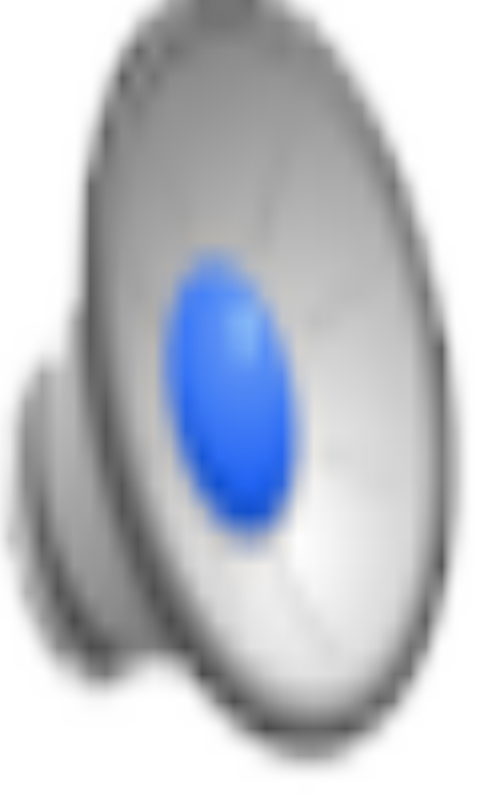

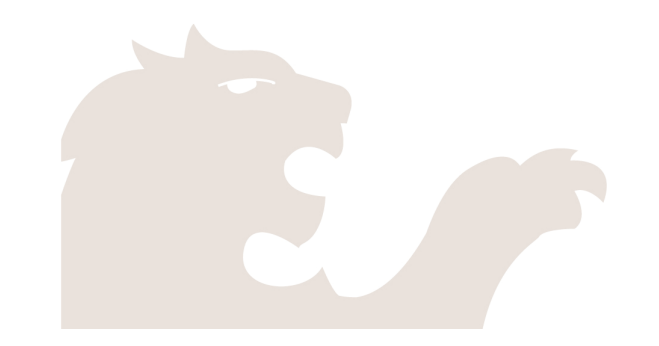

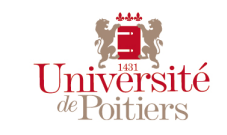

#### **MOODLE** A L'UNIVERSITE DE POITIERS

#### **Contexte**

# 24 000 étudiants

78,9% disposent de cours en ligne

## 2300 enseignants

36 % des enseignants mettent des cours en ligne

### **Ressources**

Une ingénieure TICE

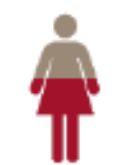

50% Moodle 50% autres tâches Un développeur d'applications

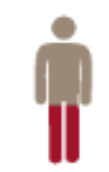

20% Moodle 80% autres tâches

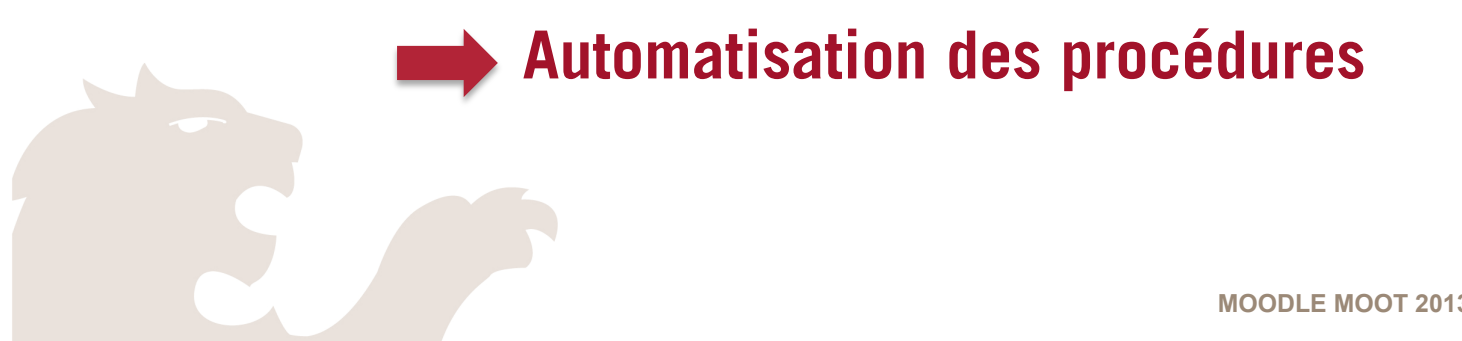

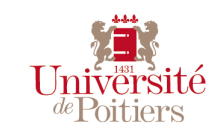

#### **MOODLE** A L'UNIVERSITE DE POITIERS

#### **Processus automatisés pour :**

La création des espaces de cours

Inscription des enseignants et des listes d'étudiants

(via l'annuaire LDAP par Web Services)

La sauvegarde/restauration des cours d'une année sur l'autre

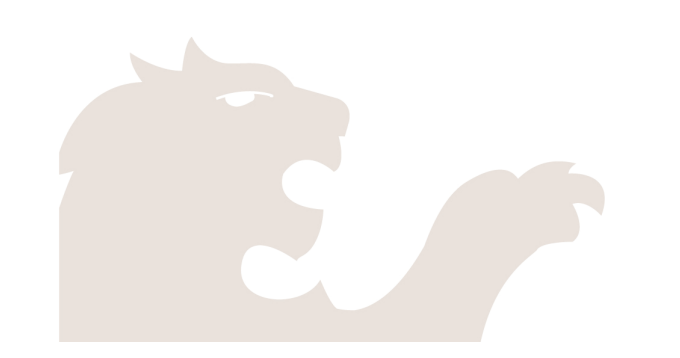

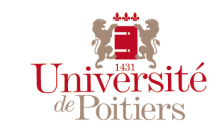

**MOODLE** AVANT SEPTEMBRE 2012 : **LA VERSION 1.9** 

#### **Le passage d'une année universitaire à l'autre en version 1.9**

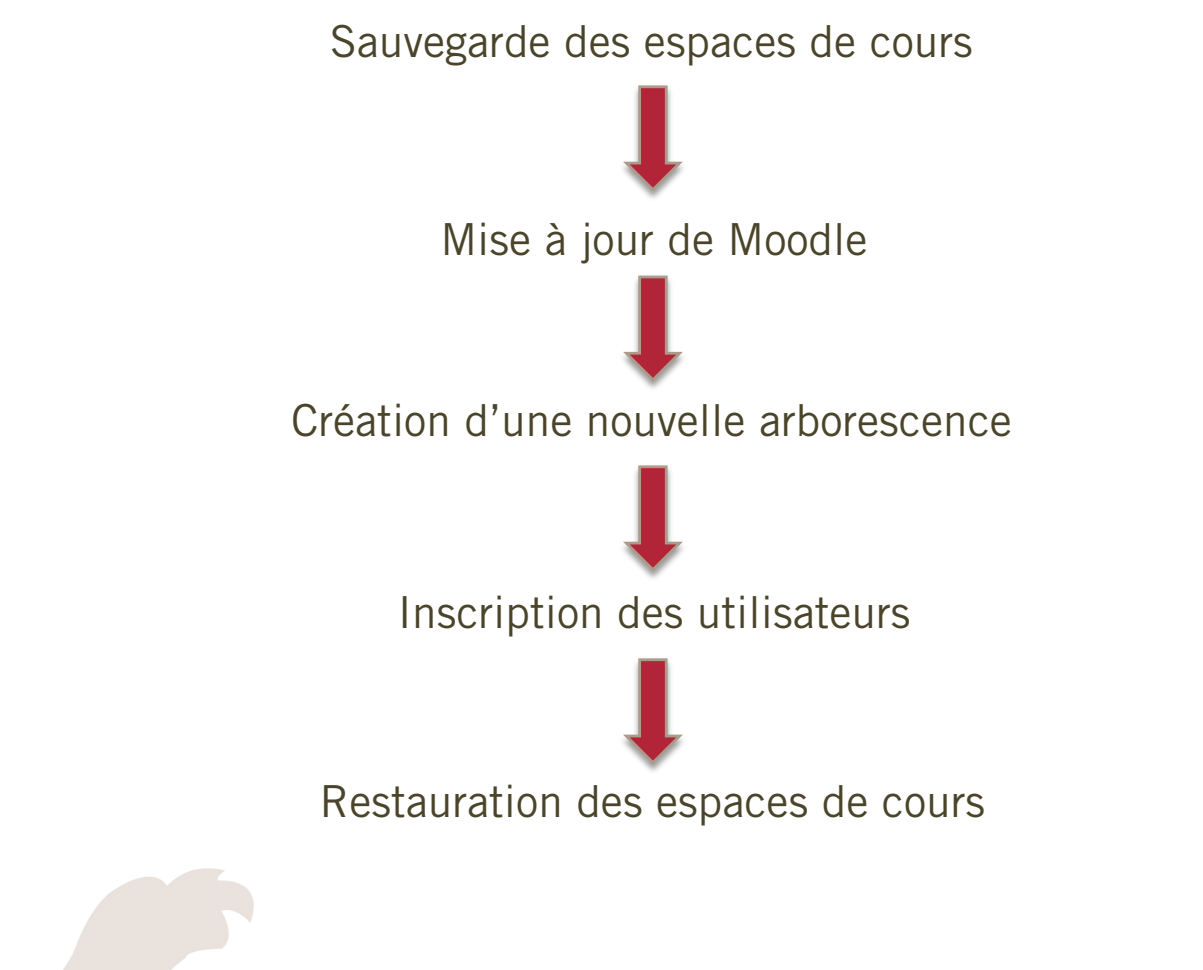

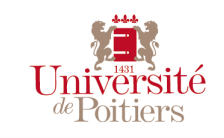

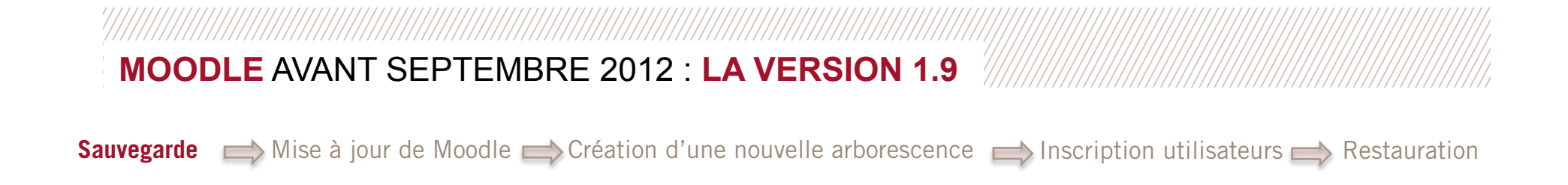

#### **Sauvegarde des espaces de cours**

- Utilisation du script de sauvegarde en lots de Moodle
- Sauvegarde de l'ensemble des fichiers au même endroit
- Modification du fichier backuplib.php de sauvegarde pour inclure le login du créateur de cours : *backup'methodologie\_1'20120821'1440\_'906'\_jgrevy.zip*

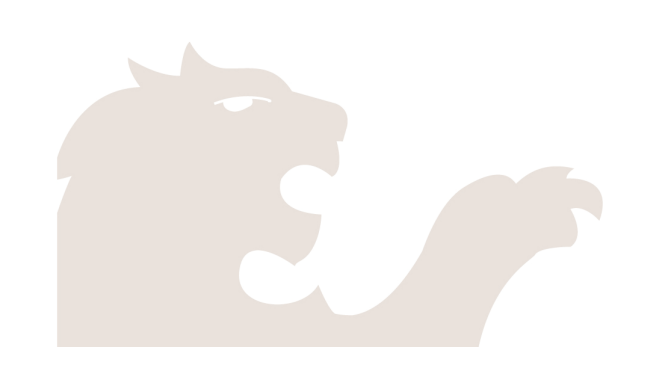

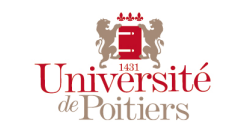

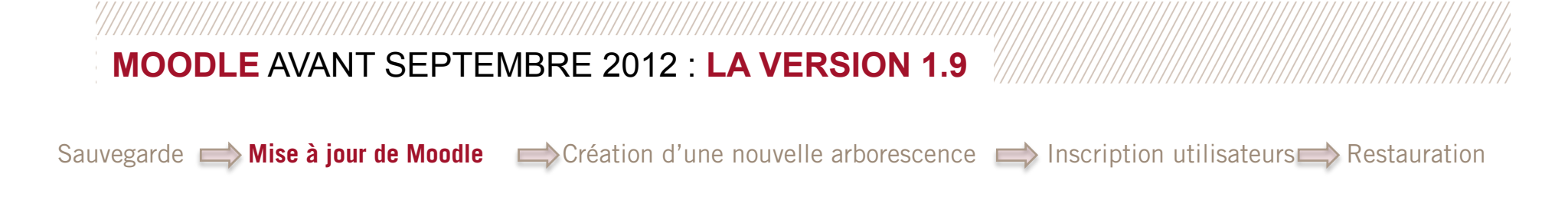

#### **Mise à jour de Moodle…**

Installation d'une nouvelle instance de Moodle dans la dernière version de la branche

- Réinstallation des plugins et fonctionnalités « maison »
- Paramétrage (CAS/LDAP/rôles, …)

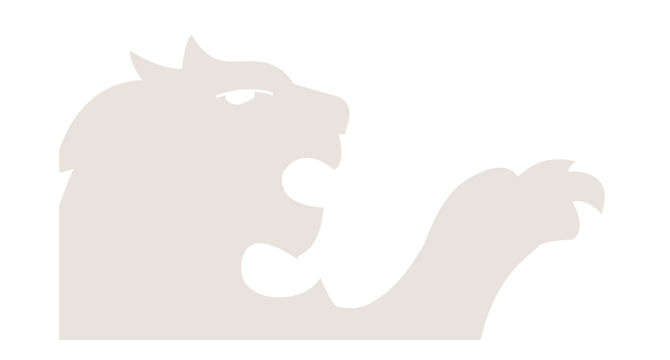

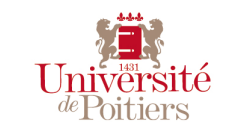

#### **MOODLE** AVANT SEPTEMBRE 2012 : **LA VERSION 1.9**

Sauvegarde  $\implies$  Mise à jour de Moodle  $\implies$  Création d'une nouvelle arborescence  $\implies$  Inscription utilisateurs  $\implies$  Restauration

#### **Préparation de la plateforme pour la nouvelle année universitaire**

Utilisation de Web Services pour :

- ⇒ Créer une nouvelle catégorie correspondante à l'année universitaire à la racine
- ⇒ Créer des sous-catégories par composante/UFR

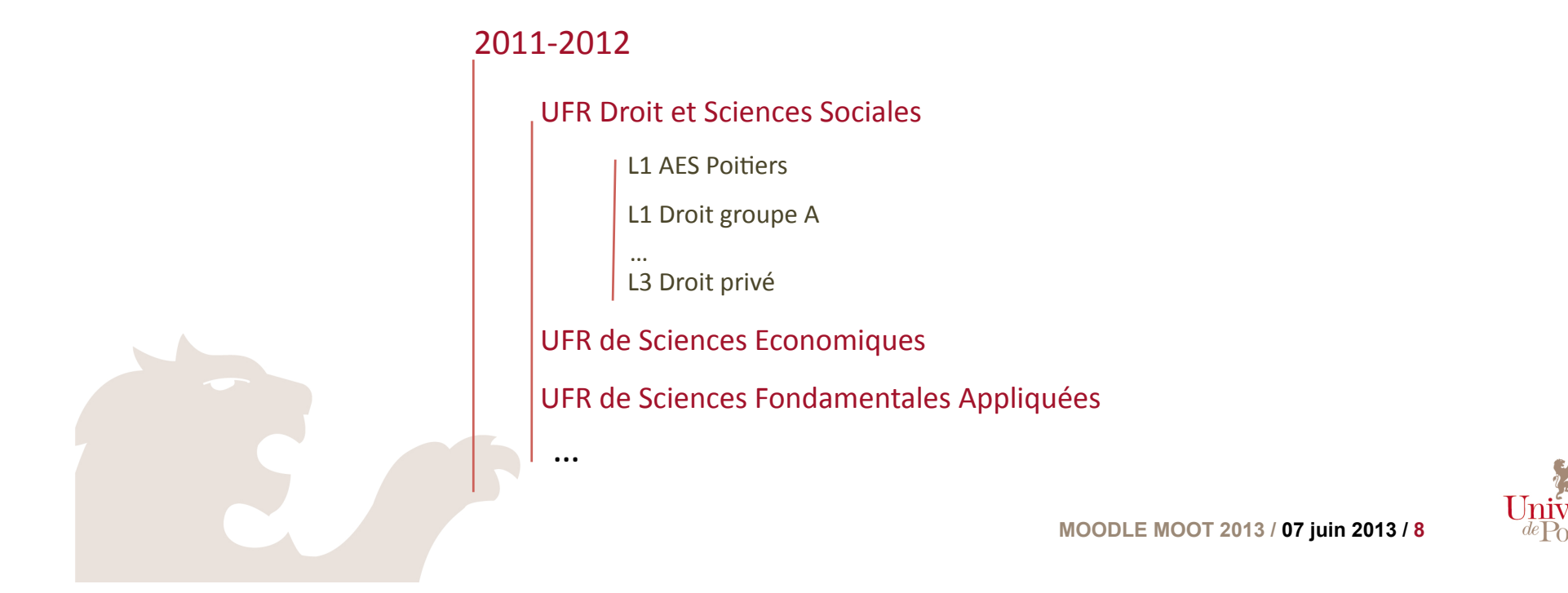

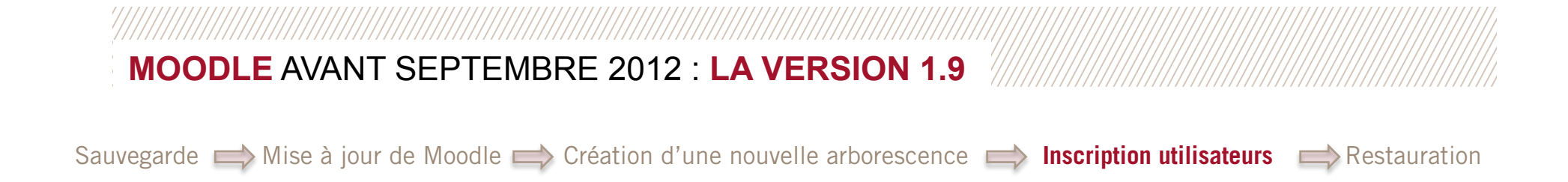

#### **Inscription des utilisateurs par Web Services**

Lancement d'un script pour créer un cours Moodle par code-étape Apogée

 Lancement du script enrolldapsync pour créer les utilisateurs et les inscrire à la volée dans le cours Moodle code-étape.

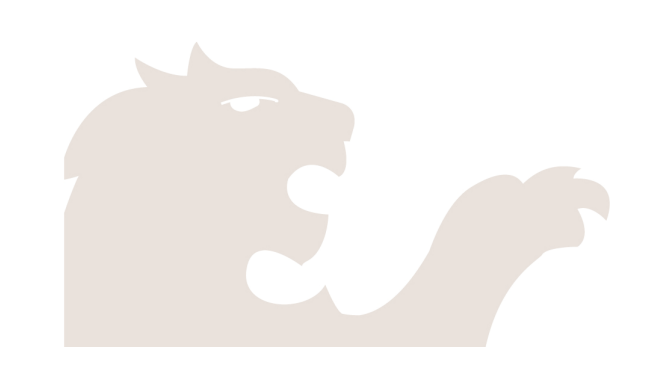

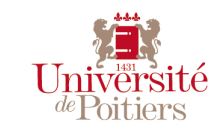

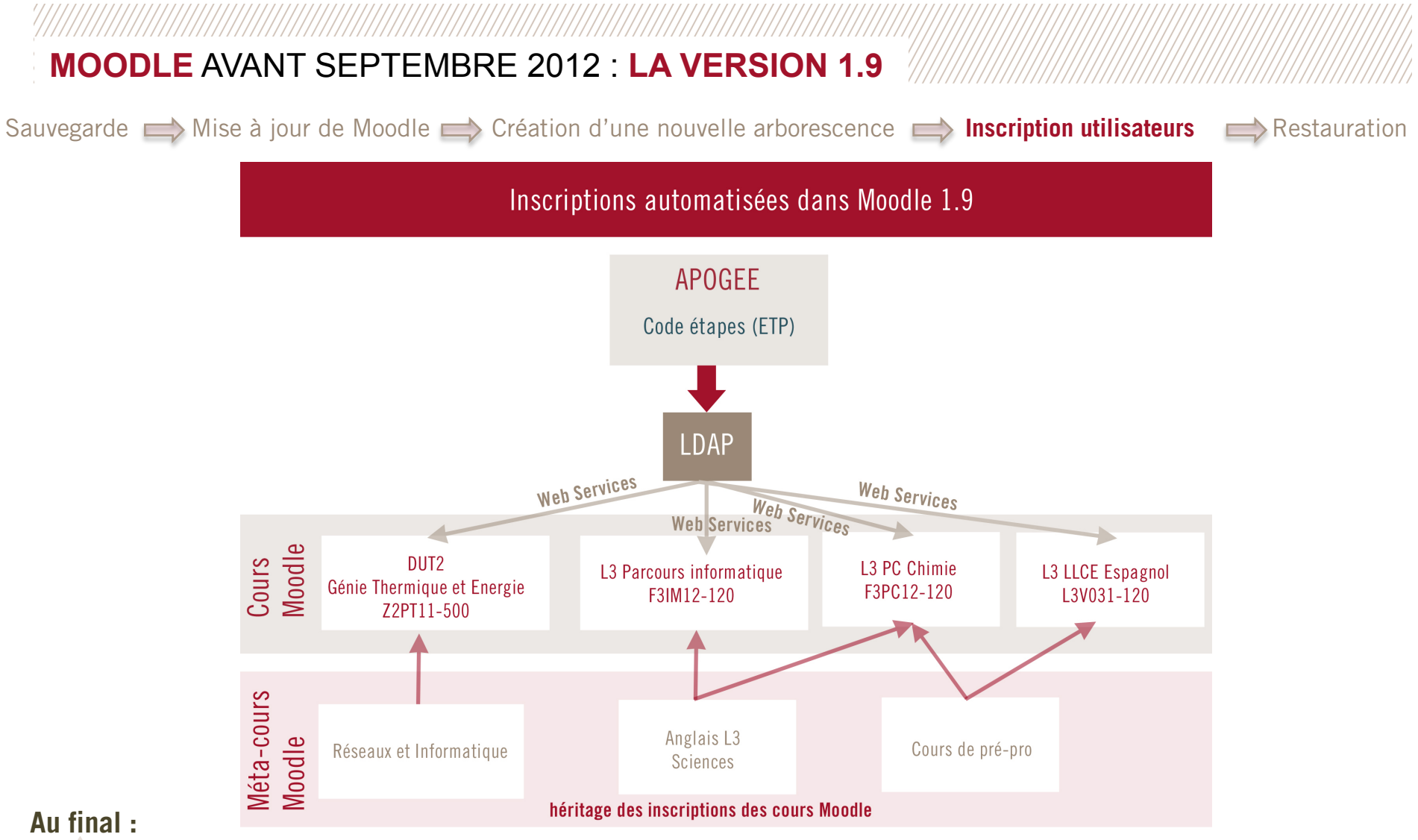

- Chaque enseignant dispose d'un rôle « teacher » avec les droits de création de cours dans sa composante/UFR
- Chaque étudiant est rattaché à un cours Moodle correspondant à son code étape
- Chaque nouveau cours est un méta-cours et peut hériter des inscriptions des « cours-étape » et donc des étudiants

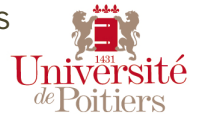

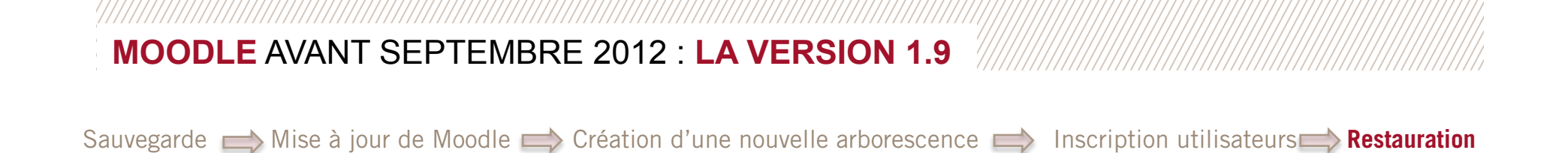

#### **Restauration des espaces de cours**

Tous les nouveaux cours créés ou restaurés par les enseignants sont des métas-cours et peuvent hériter des inscriptions des cours-étapes

Chaque enseignant dispose de ses cours de l'an passé dans une section « cours archivés » sur sa page d'accueil

Dès qu'un enseignant rattache un cours-étape à son cours archivé, celui-çi devient un cours actif pour l'année en cours

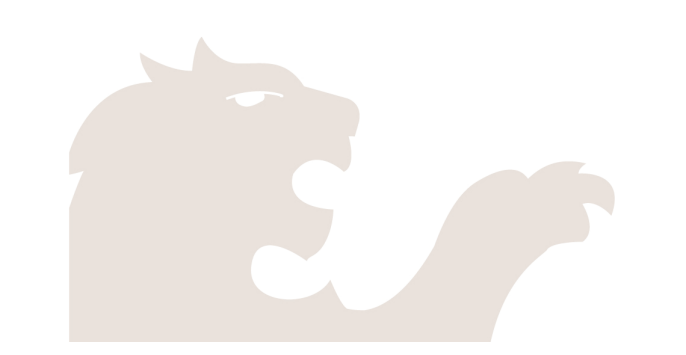

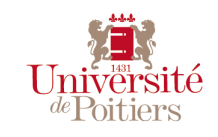

#### Le délicat passage à la version 2...

#### **Des changements majeurs…**

- Passage d'une logique d'espace de cours à une logique d'espace personnel
- Apparition de la notion de cohortes
- Apparition des dépôts de fichiers
- Des mises à jour beaucoup plus fréquentes
- $\blacksquare$  Entre autres

#### **Des questionnements multiples…**

- Comment redonner à chaque enseignant la sauvegarde de son cours ?
- Comment ne pas perdre en simplicité et en services rendus à l'enseignant ?
- Comment garder la logique et l'automatisation mis en place jusqu'alors et éviter de dérouter les utilisateurs ?
- Comment utiliser au maximum les fonctions de Moodle pour éviter les modifications dans le code rendant les mises à jour complexes ?

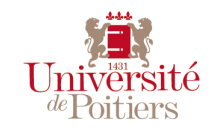

**Les étapes…** 

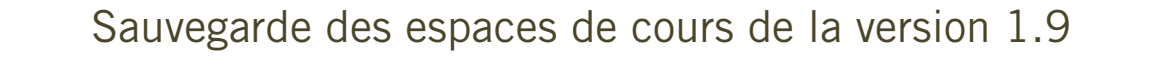

Installation, paramétrage et initialisation d'une plateforme en version 2.3

Inscription des utilisateurs

Remise à disposition des cours de l'an passé

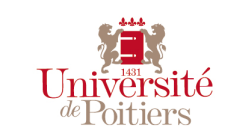

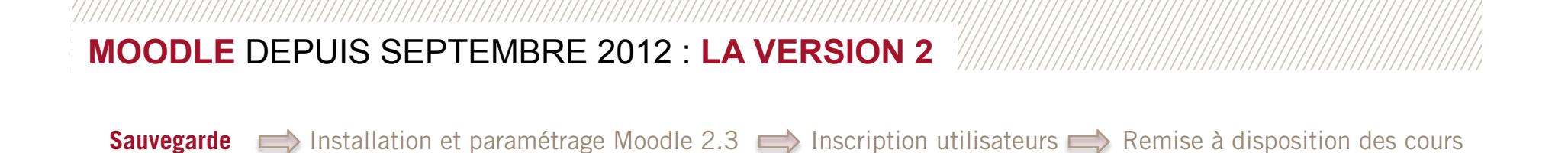

#### **Sauvegarde des espaces de cours de la version 1.9**

Utilisation du script Moodle de sauvegarde en lot modifié par nos soins pour script inclure login du créateur dans le nom du fichier zip de sauvegarde

Sauvegarde de l'ensemble des cours à un seul et même endroit du MoodleData

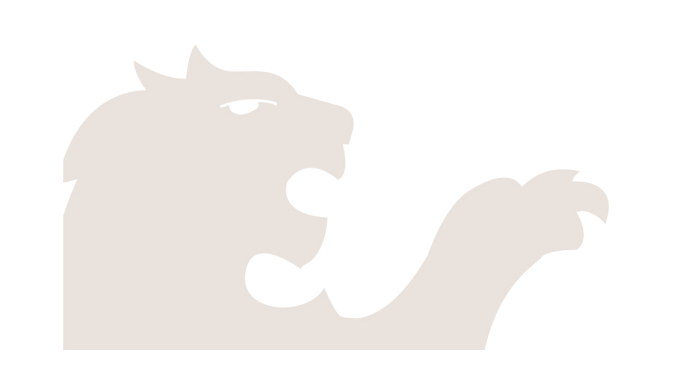

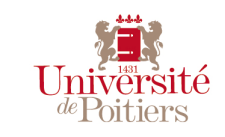

Sauvegarde **Installation et paramétrage Moodle 2.3 Inscription utilisateurs Algebra Acception des cours** 

#### **Installation, paramétrage et initialisation d'une plateforme en version 2.0**

Création d'une catégorie correspondante à l'année à la racine

Création d'un nouveau dépôt « système de fichiers »

Paramétrage (CAS/LDAP/rôles, …)

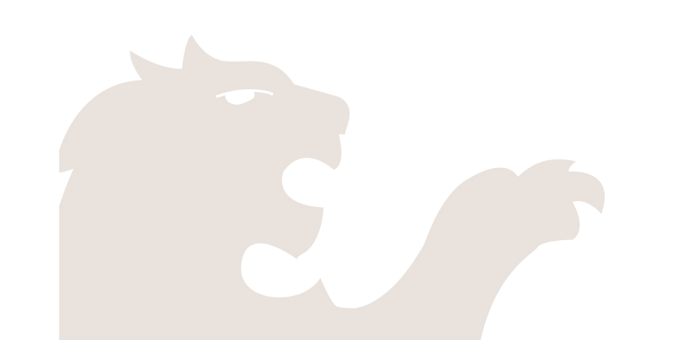

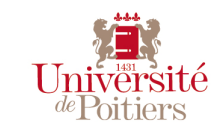

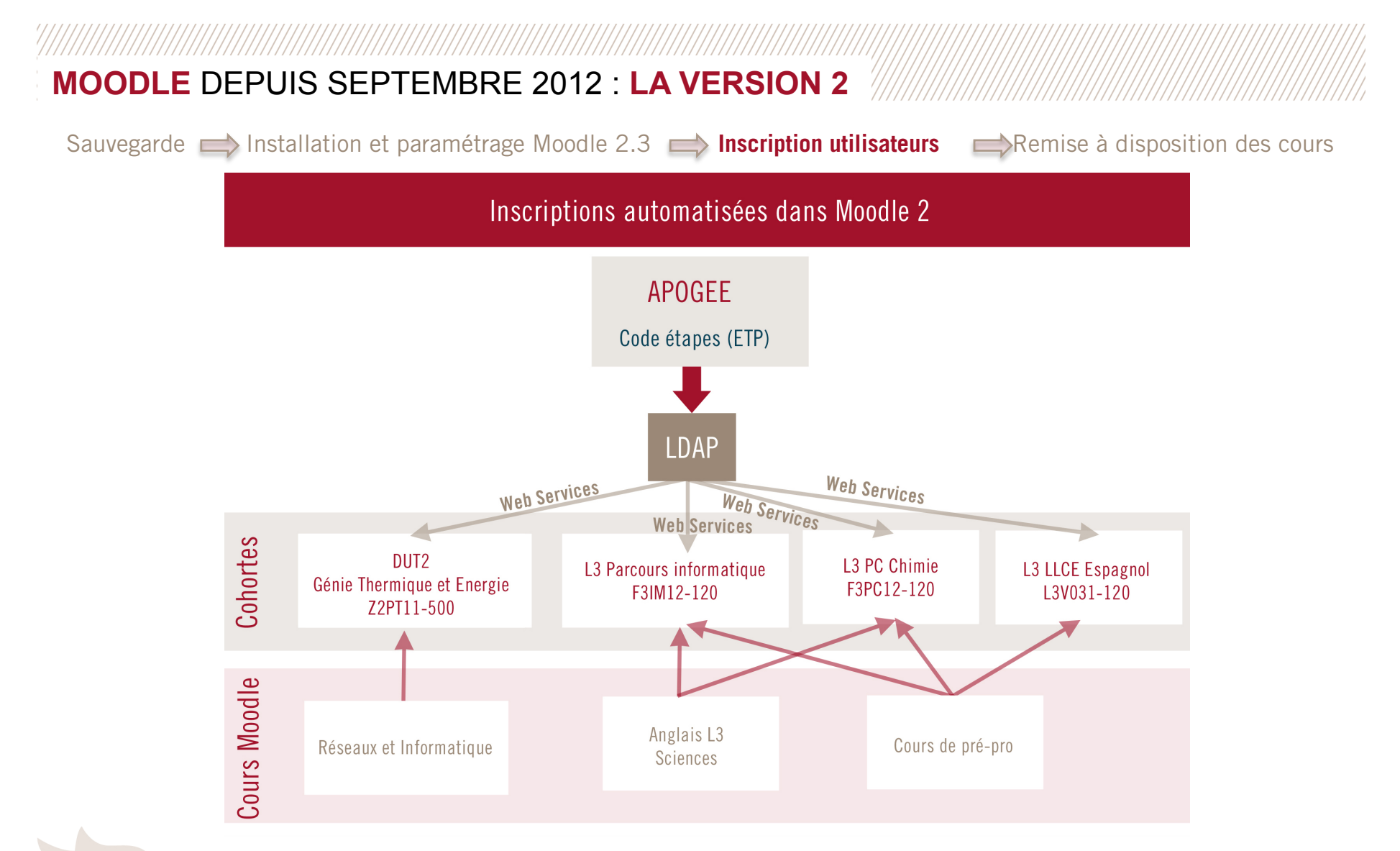

Adaptation du script de P.Pollet de synchronisation pour :

- Créer les comptes (étudiants / enseignants) et les cohortes
- Synchroniser ces comptes avec les cohortes créées

NB : Les comptes enseignants se voient attribuer le rôle « créateur de cours » dans la catégorie de l'année en cours (2012-2013) Université

**MOODLE MOOT 2013 / 07 juin 2013 / 16** 

*de* Poitiers

Sauvegarde **Installation et paramétrage Moodle 2.3 Inscription utilisateurs <b>Remise à disposition des cours** 

#### **Remise à disposition des cours de l'an passé**

Déplacement des fichiers sauvegardés de la Moodle 1.9 dans le dossier créé par la nouvelle instance de « système de fichiers »

Modification de la fenêtre d'import de fichier de sauvegarde pour permettre de mettre à disposition les cours de l'an passé mais uniquement ceux appartenant à l'enseignant (filtre sur le nom du fichier)

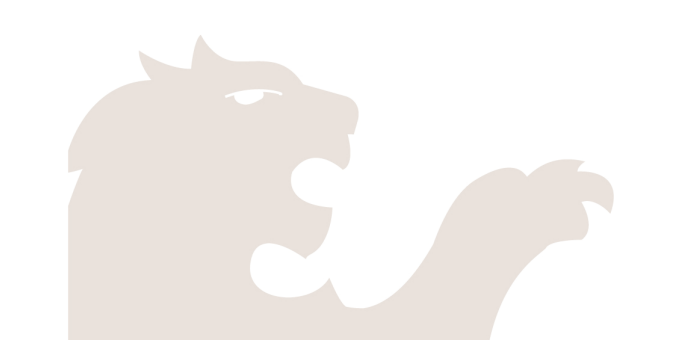

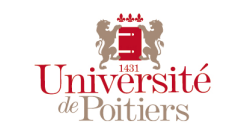

97777

#### **Au final …**

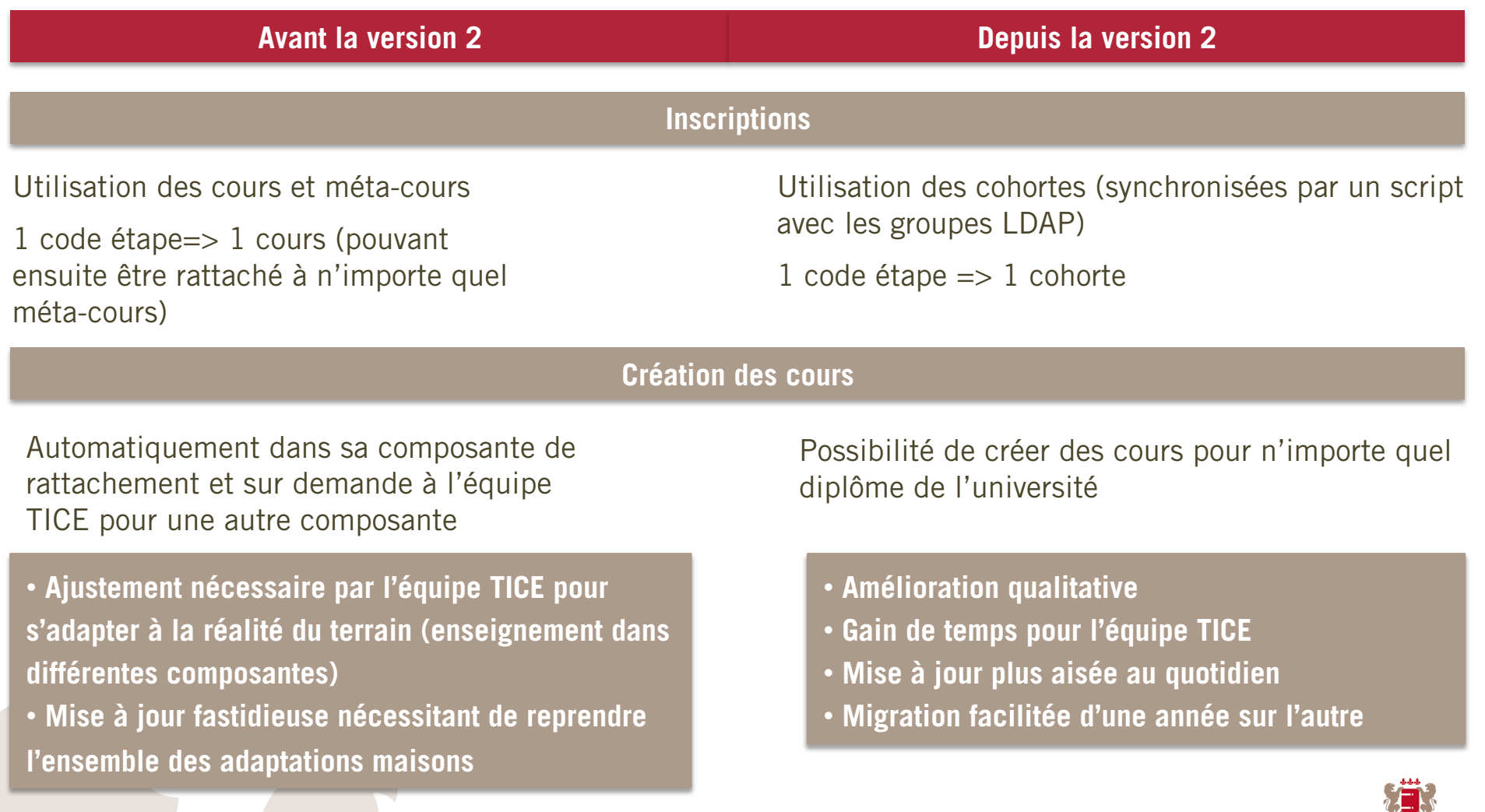

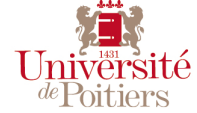

#### **Conclusion …**

- Une migration effectuée beaucoup plus rapidement et simplement que prévu …
- Le travail de développement et le temps passé sur la version 1.9 ont été déterminants
- L'utilisation de Web Services facilite le travail au quotidien
- Développeur / Ingénieur pédagogique => un binôme gagnant

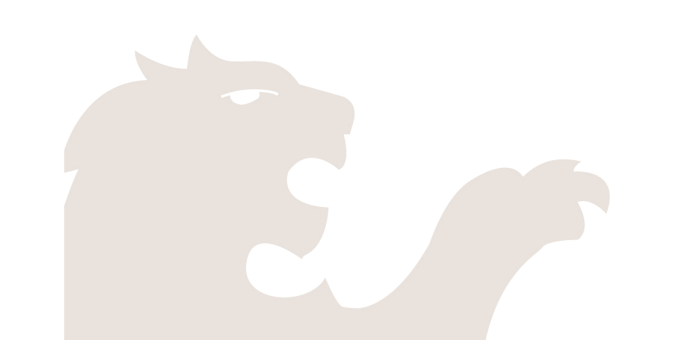

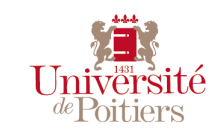

#### **Bonus stage…**

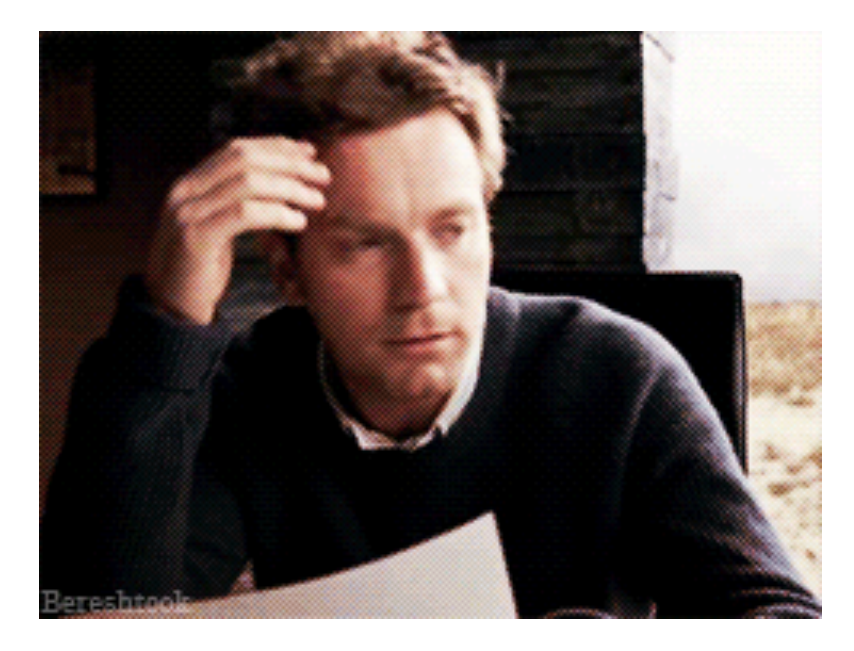

Quand on a commencé à réfléchir à la migration **Quand la mise à jour de la plateforme se déroule** 

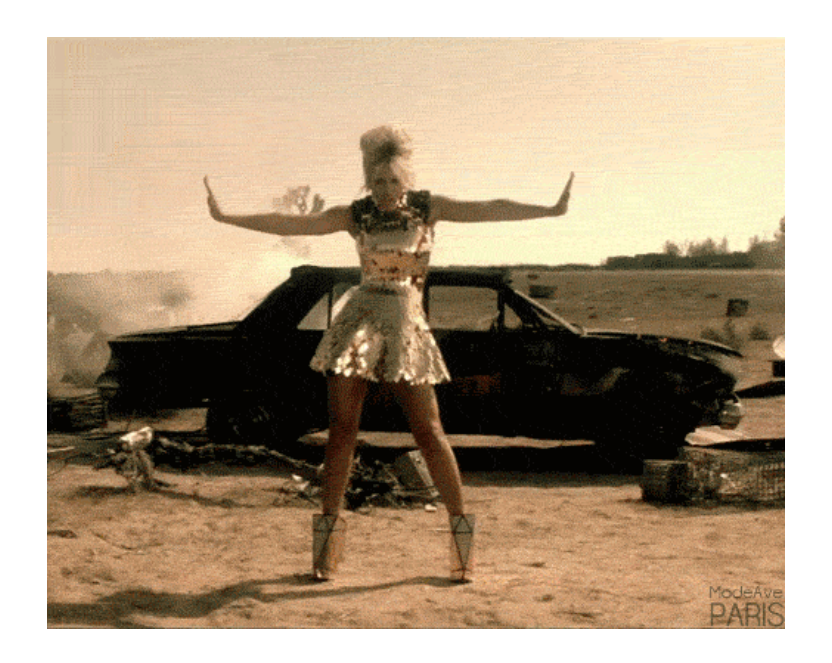

sans problème

Mention spéciale @ChezLesTICE

http://chezlestice.tumblr.com/

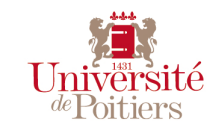

**MOODLE MOOT 2013 / 07 juin 2013 / 20** 

## **DES QUESTIONS ? …**

#### **MERCI DE VOTRE ATTENTION**

Développeur: jacques.klinger@univ-poitiers.fr

Ingénieure TICE: caroline.tartary@univ-poitiers.fr

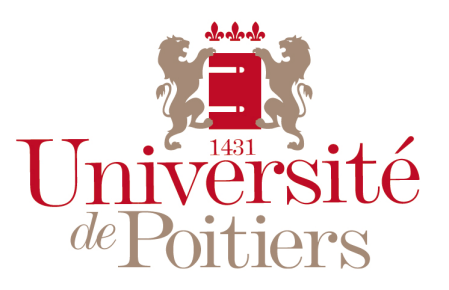

"Des savoirs & des talents"